## **CAME T**

**ITALIANO**

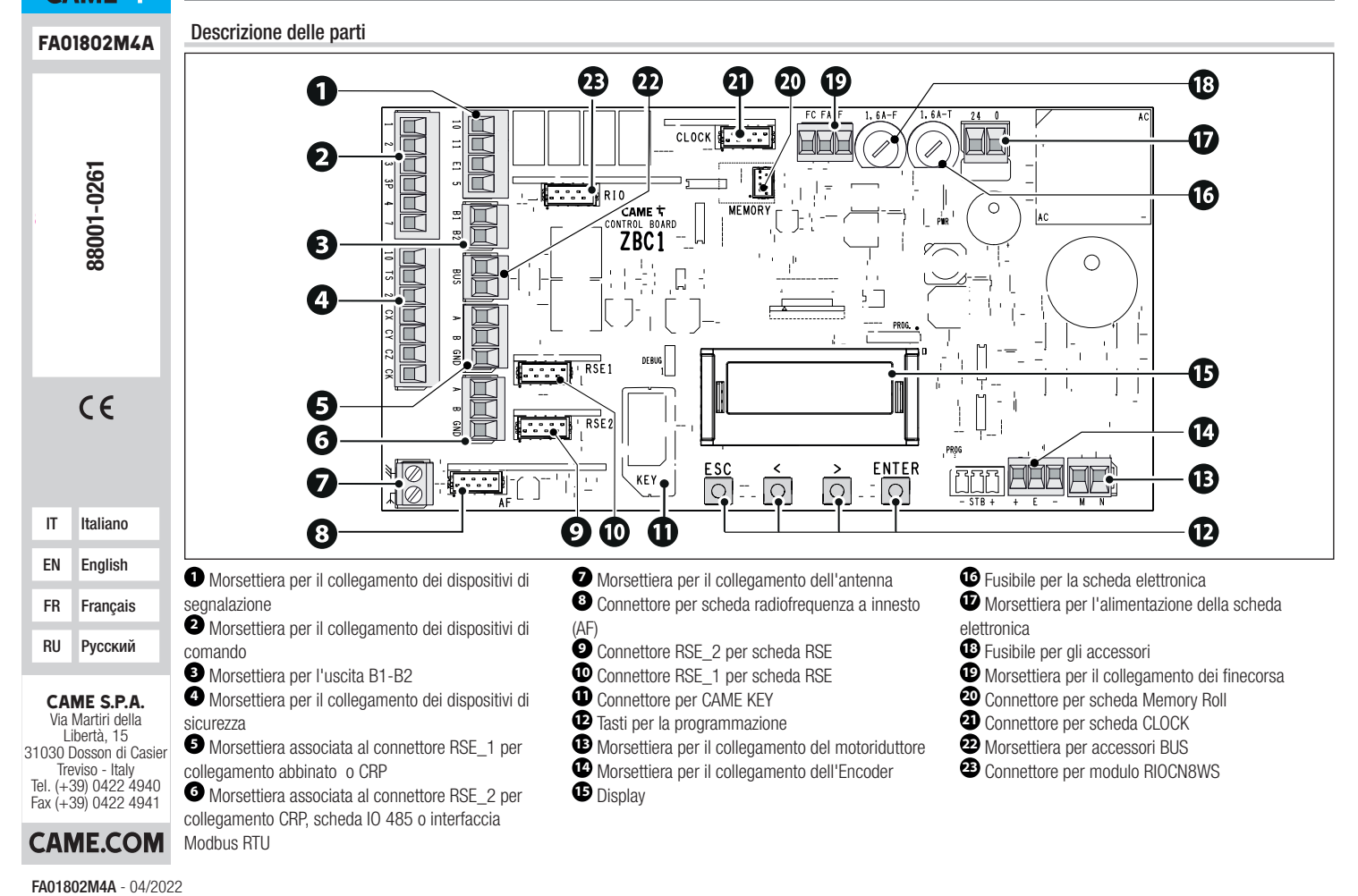

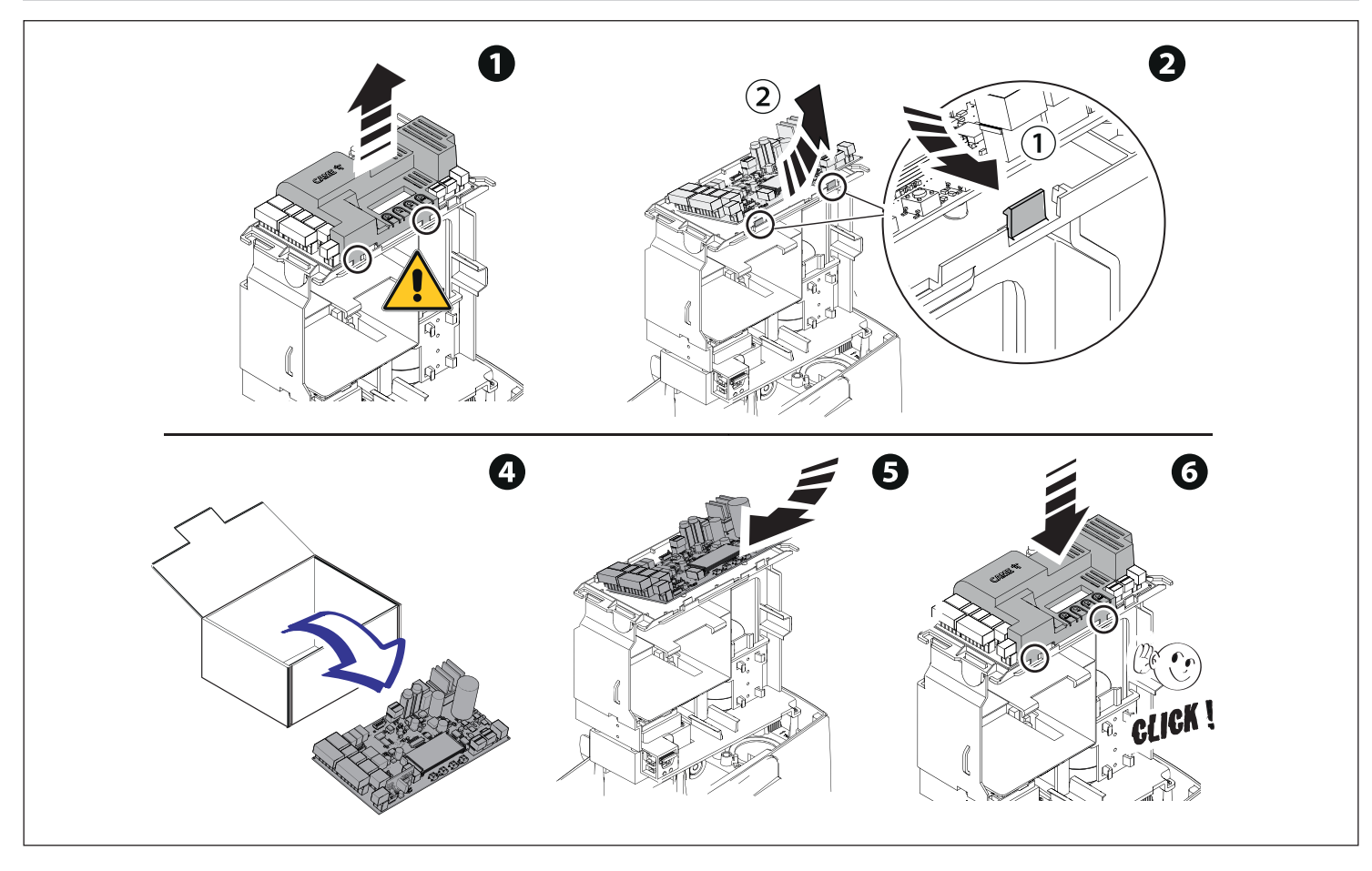

## Programmazione

Per la programmazione completa consultare il fascicolo tecnico di 801MS-0570/801MS-0580/801MS-0590 su www.came.com ( > documentazione tecnica).

Funzione dei tasti di programmazione

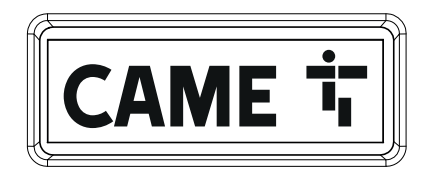

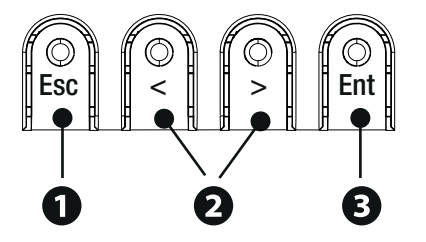

# **<sup>1</sup> Tasto ESC**

Il tasto ESC permette di eseguire le operazioni di seguito descritte. Uscire dal menu Annullare le modifiche Tornare alla schermata precedente Arrestare l'automazione

# **<sup>2</sup> Tasti < >**

I tasti < > permettono di eseguire le operazioni di seguito descritte. Navigare attraverso le voci del menu Incrementare o decrementare un valore Chiudere o aprire l'automazione

# **<sup>3</sup> Tasto ENTER**

Il tasto ENTER permette di eseguire le operazioni di seguito descritte. Entrare nei menu Confermare la scelta

#### Messa in funzione

Terminati i collegamenti elettrici, procedere con la messa in funzione. L'operazione deve essere eff ettuata solo da personale esperto e qualifi cato.

Controllare che l'area di manovra sia libera da qualsiasi ostacolo.

Dare tensione e procedere con le indicazioni a display.

Iniziare la programmazione seguendo la PROCEDURA GUIDATA.

 $\Box$ Se non è la prima accensione della scheda, entrare nel menu Configurazione > Procedura guidata. Seguire successivamente le indicazioni a display.

Completata la programmazione, controllare il buon funzionamento dei dispositivi di segnalazione e di sicurezza.

Dopo aver dato tensione all'impianto, la prima manovra è sempre in apertura; attendere il completamento della manovra.

 Premere immediatamente il tasto ESC o il pulsante di STOP se si riscontrano anomalie, malfunzionamenti, rumorosità o vibrazioni sospette o comportamenti inattesi dell'impianto.

Eff ettuare la prima manovra con movimentazione in vista e fotocellule attive, anche con comando da remoto.

 Se sul display compare la scritta NECESSARIA TARATURA, è indispensabile eseguire la taratura della corsa. Il quadro non accetterà comandi di movimentazione ad esclusione della prova motore.

Esportare / importare dati

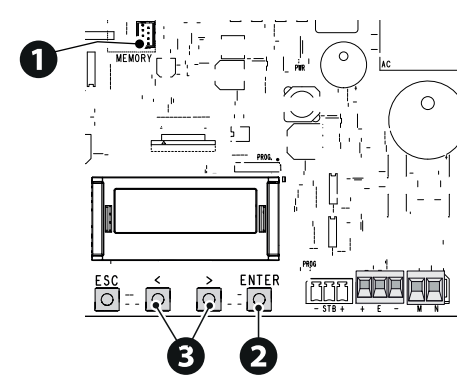

È possibile salvare i dati relativi agli utenti e alla configurazione dell'impianto in una scheda MEMORY ROLL. I dati memorizzati possono essere riutilizzati in un'altra scheda elettronica dello stesso tipo per riportare le stesse configurazioni. ∕∆ Prima di inserire ed estrarre la scheda MEMORY ROLL, è OBBLIGATORIO TOGLIERE LA TENSIONE DI LINEA.<br>**D** Inserire la scheda MEMORY ROLL sul ❷ Premere il pulsante Enter per accedere ❸ Usare le frecce per scegliere l

connettore dedicato presente sulla scheda alla programmazione. elettronica. funzione desiderata.

Configurazione > Memoria esterna > Salvataggio dati

Salva nel dispositivo di memoria (memory roll) i dati relativi agli utenti, alle temporizzazioni e alle configurazioni.<br>Configurazione > Memoria esterna > Lettura dati Memoria esterna > Lettura dati

Carica dal dispositivo di memoria (memory roll) i dati relativi agli utenti, alle temporizzazioni e alle configurazioni. Terminate le operazioni di salvataggio e caricamento dati è possibile rimuovere la MEMORY ROLL.

# Messaggi di errore

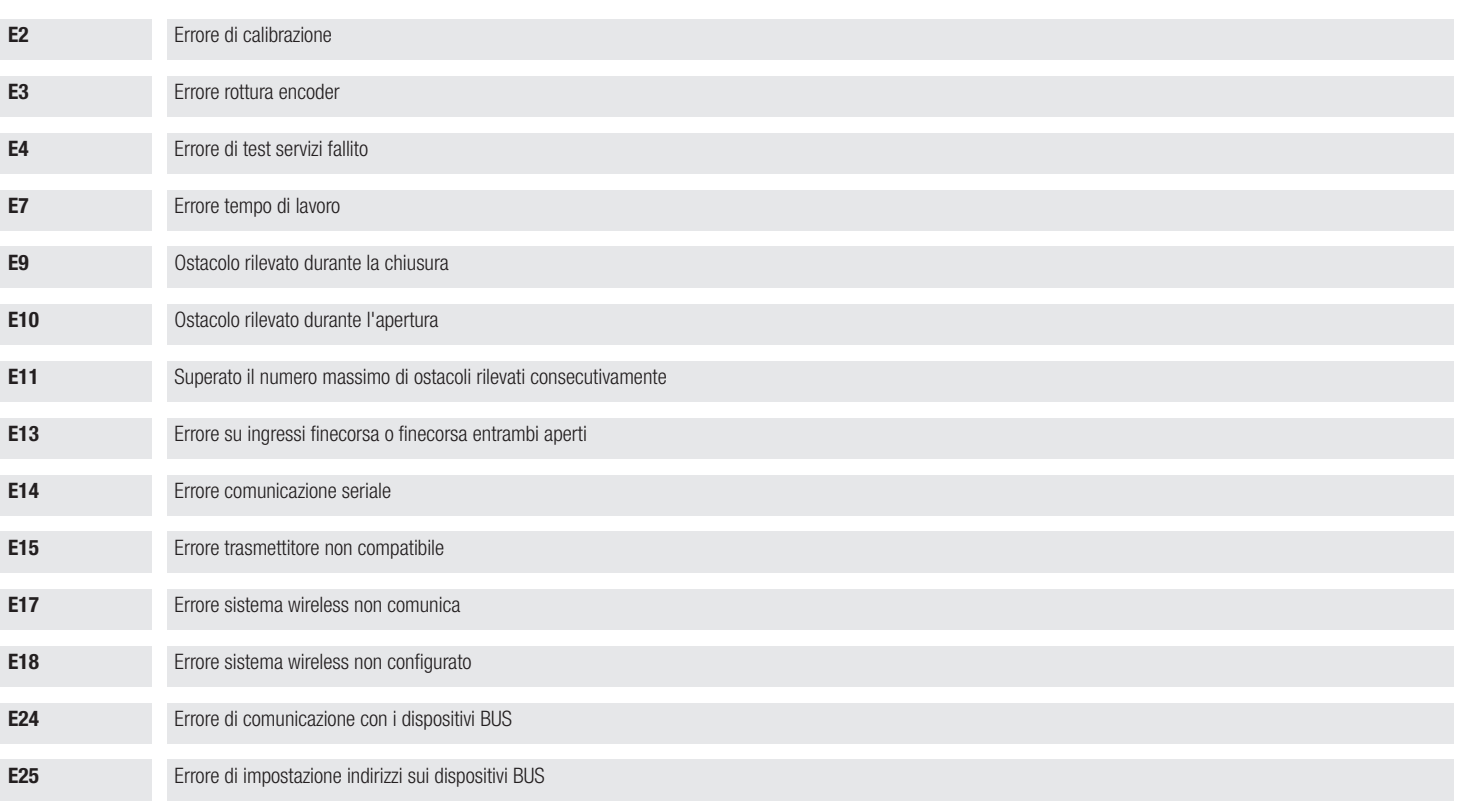

### **ENGLISH**

#### Description of parts

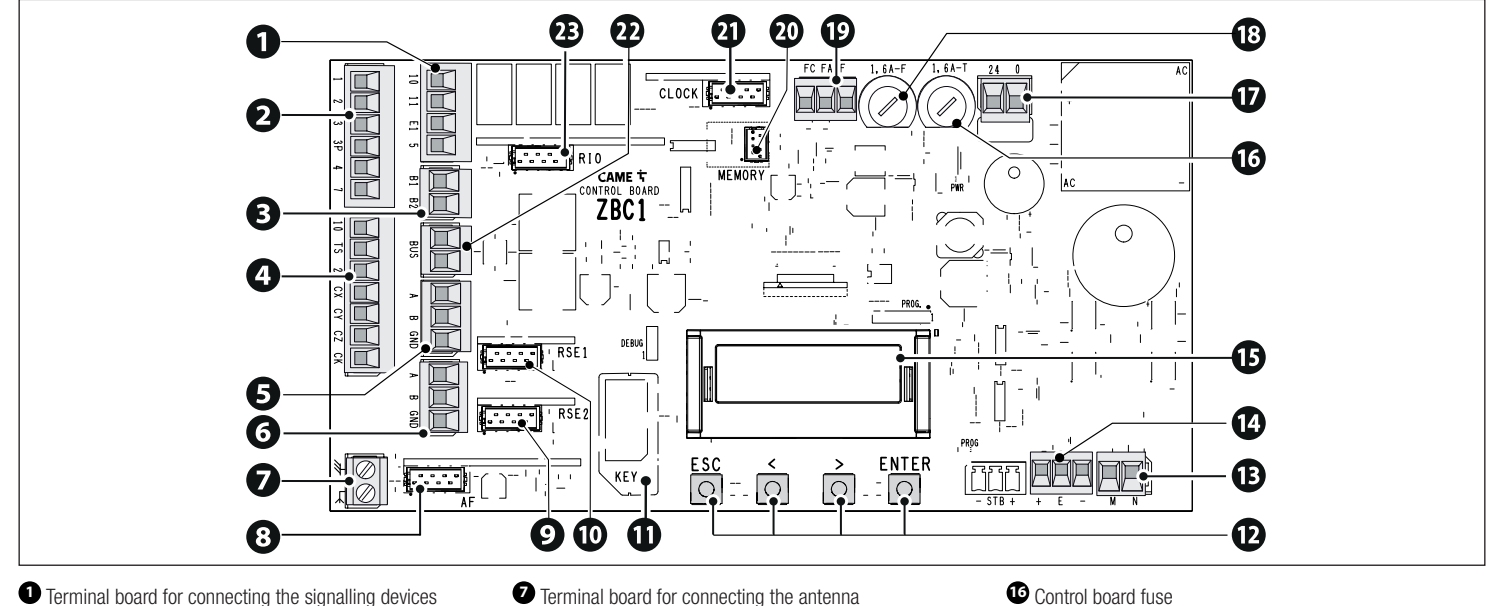

- 
- **<sup>2</sup>** Terminal board for connecting control devices
- **<sup>3</sup>** Terminal board for B1-B2 output
- **<sup>4</sup>** Terminal board for connecting the safety devices
- **<sup>5</sup>** Terminal block associated with the RSE\_1 connector for paired or CRP connection

**<sup>6</sup>** Terminal board associated with the RSE\_2 connector for CRP connection, IO 485 card or Modbus RTU interface

- **<sup>7</sup>** Terminal board for connecting the antenna
- 8 Connector for plug-in radio frequency card (AF)<br>**8** RSE\_2 connector for RSE card
- 
- 
- 
- 
- **10** RSE\_1 connector for RSE card<br> **10** Connector for CAME KEY<br> **10** Programming buttons<br> **10** Terminal board for connecting the gearmotor<br> **10** Terminal board for connecting the encoder<br> **10** Display
- 
- 
- **Control board fuse**<br> **Control board for power supply to the control board**<br> **Configure Accessories fuse**<br> **Configure Terminal board for connecting the limit switches**<br> **Configure Terminal board for BUS accessories**<br> **Conn**
- 
- 
- 
- 
- 
- 

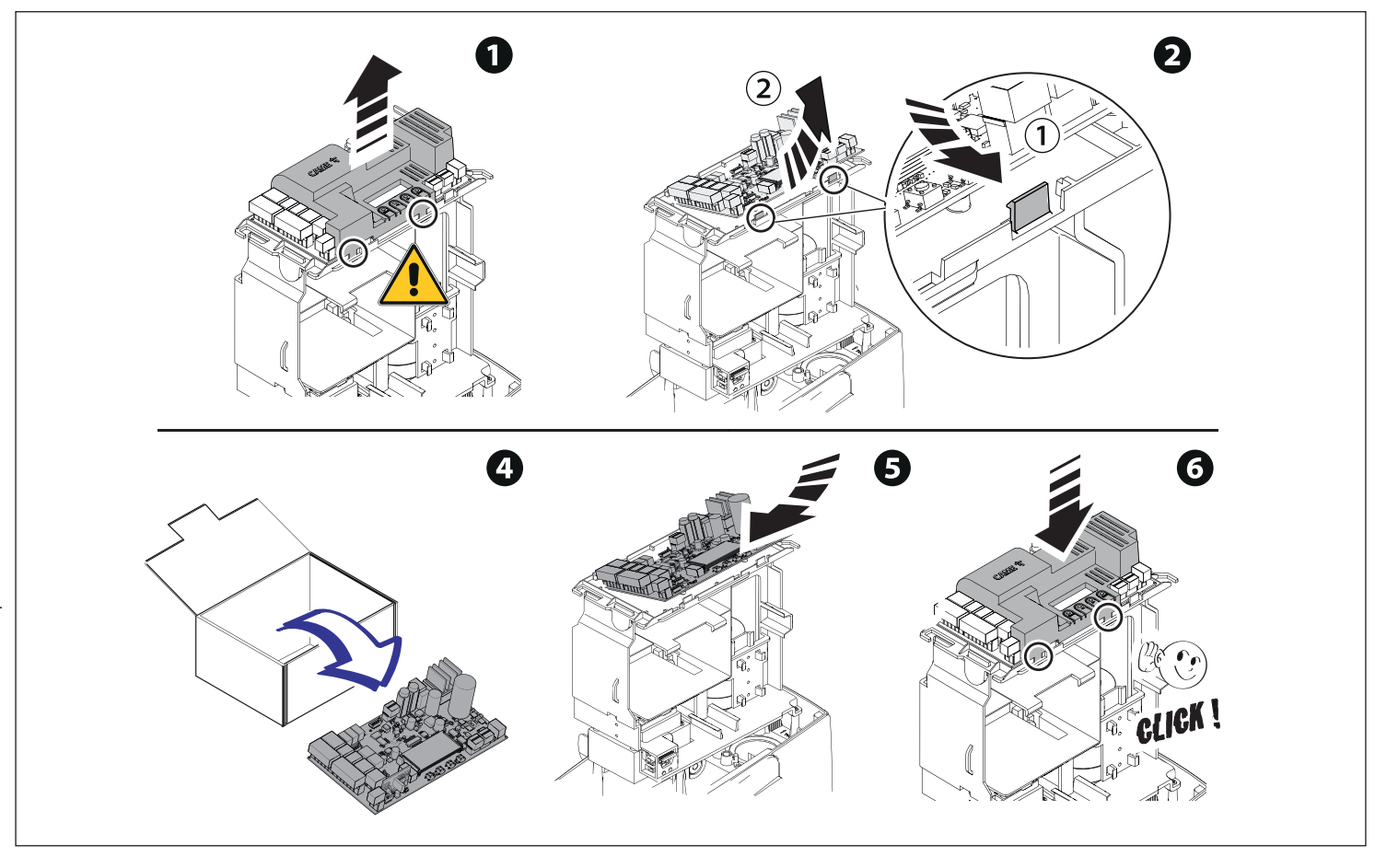

## Programming

For full programming information, please see the technical manual 801MS-0570/801MS-0580/801MS-0590 at www.came.com ( > Tech Docs).

Programming button functions

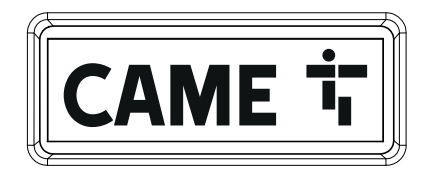

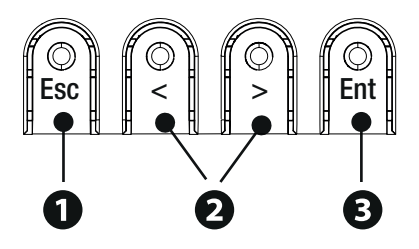

# **<sup>1</sup> ESC button**

The ESC button is used to perform the operations described below. Exit the menu Delete the changes Go back to the previous screen Stop the operator

## $2 \times$  buttons

The <> buttons are used to perform the operations described below. Navigate the menu Increase or decrease values Open or close the operator

# **<sup>3</sup> ENTER button**

The ENTER button is used to perform the operations described below. Access menus Confirm choice

#### Getting started

 $\mathbb{H}$  Once the electrical connections have been made, proceed with commissioning. Only skilled and qualified staff may perform this operation.

Make sure that there are no obstacles in the way.

Power up the device and follow the instructions on the display.

Start programming following the wizard.

 $\mathbb{H}$  If this is not the first time the board is being switched on, go to the menu Configuration > Wizard. Follow the indications shown on the display.

Complete programming and check the warning and safety devices are working properly.

 $\Box$  After powering up the system, the first manoeuvre is always to open the gate Wait for the manoeuvre to be completed.

**IDP** Press the ESC button or STOP button immediately in the event of any faults, malfunctions, strange noises or vibrations, or unexpected behaviour in the system.

 $\Box$  Perform the first manoeuvre where you can see the gate in motion and with the photocells active, including where remotely controlled.

If CALIBRATION REQUIRED appears on the display, you must calibrate the travel. The panel will not accept motion commands, except for the motor test.

Import/export data

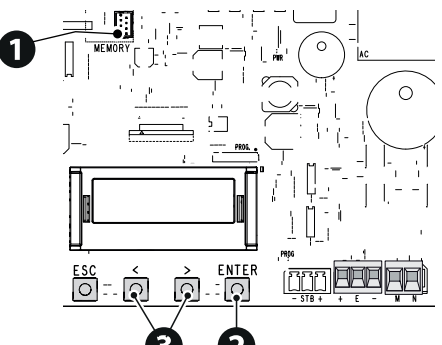

Save user data and system configuration data on a MEMORY ROLL card.

The stored data can be reused for another control board of the same type to carry across the same configuration.

 $\triangle$  Before inserting and removing the MEMORY ROLL card, DISCONNECT THE MAINS POWER SUPPLY TO THE LINE. corresponding connector on the control **1** Insert the MEMORY ROLL card into the **2** Press the "Enter" button to access programming. **3** Use the arrows to choose the desired function.

board.

 $Configuration >$  External memory  $>$  Save data

Save user data, timings and configurations to the memory device (memory roll).  $Configuration >$  External memory > Read data

Upload user data, timings and configurations to the memory device (memory roll).

**L**once the data have been saved and loaded, the MEMORY ROLL can be removed.

## Error messages

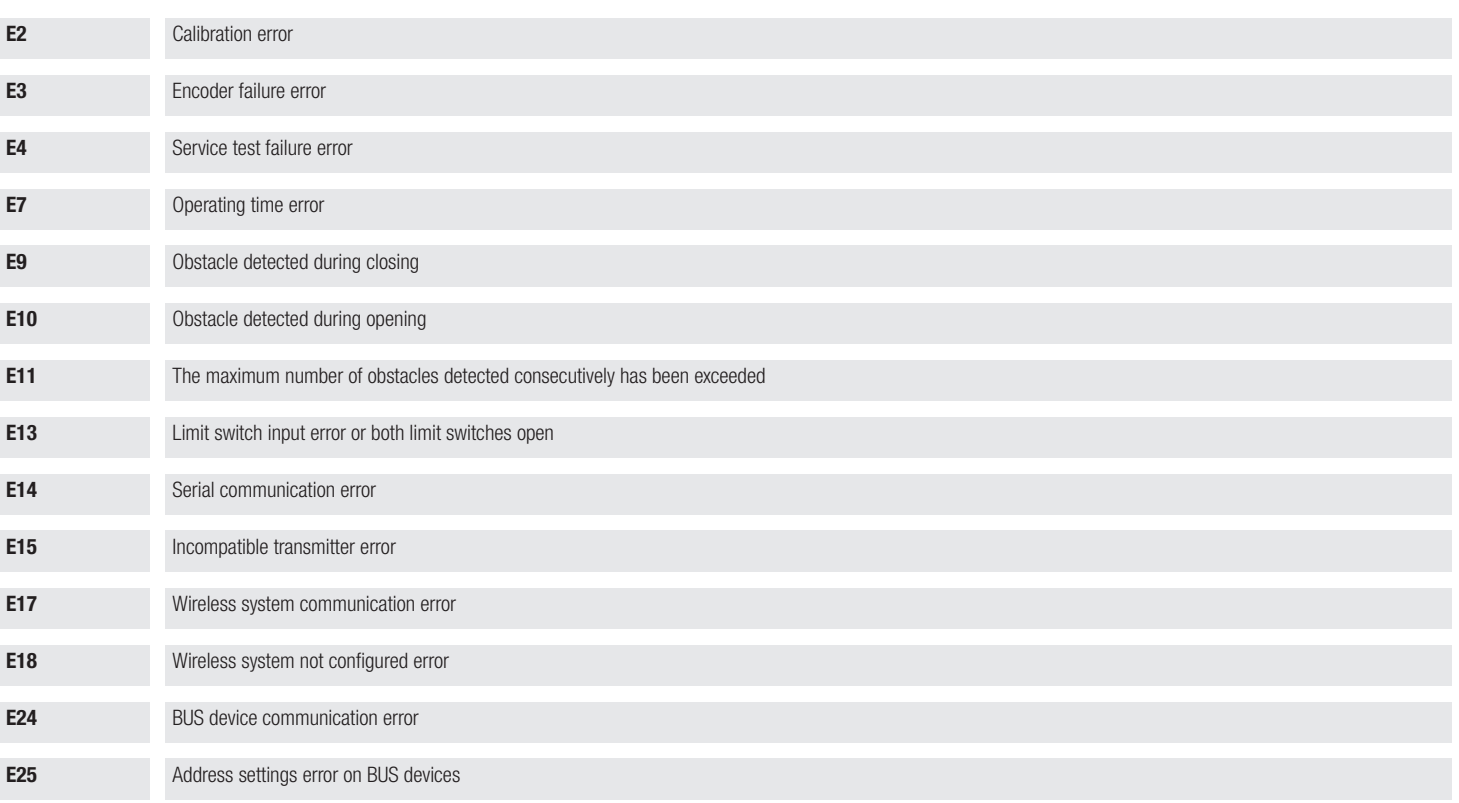

## **FRANÇAIS**

#### Description des parties

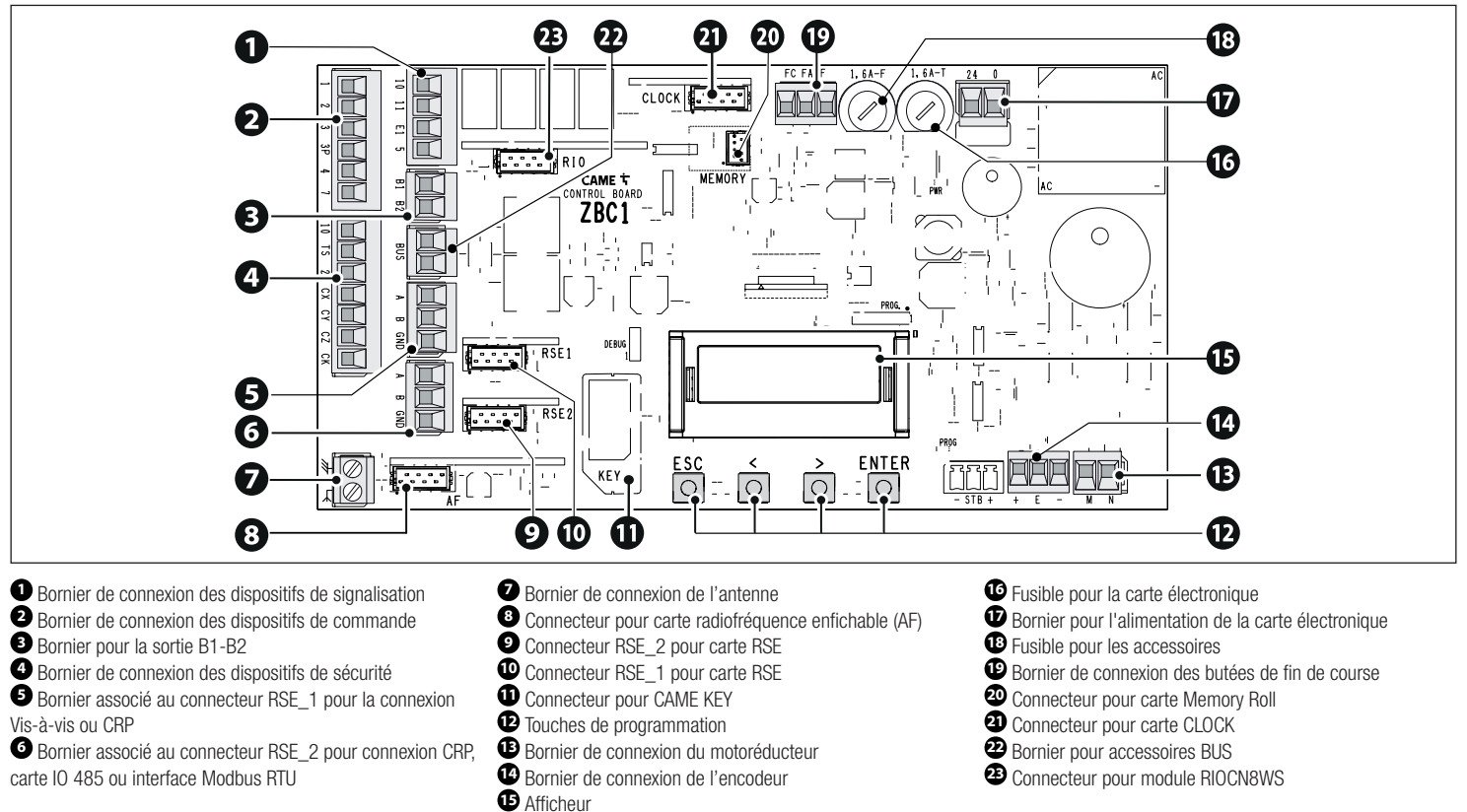

**<sup>6</sup>** Bornier associé au connecteur RSE\_2 pour connexion CRP, carte IO 485 ou interface Modbus RTU

- 
- 
- 
- 
- 
- 
- 

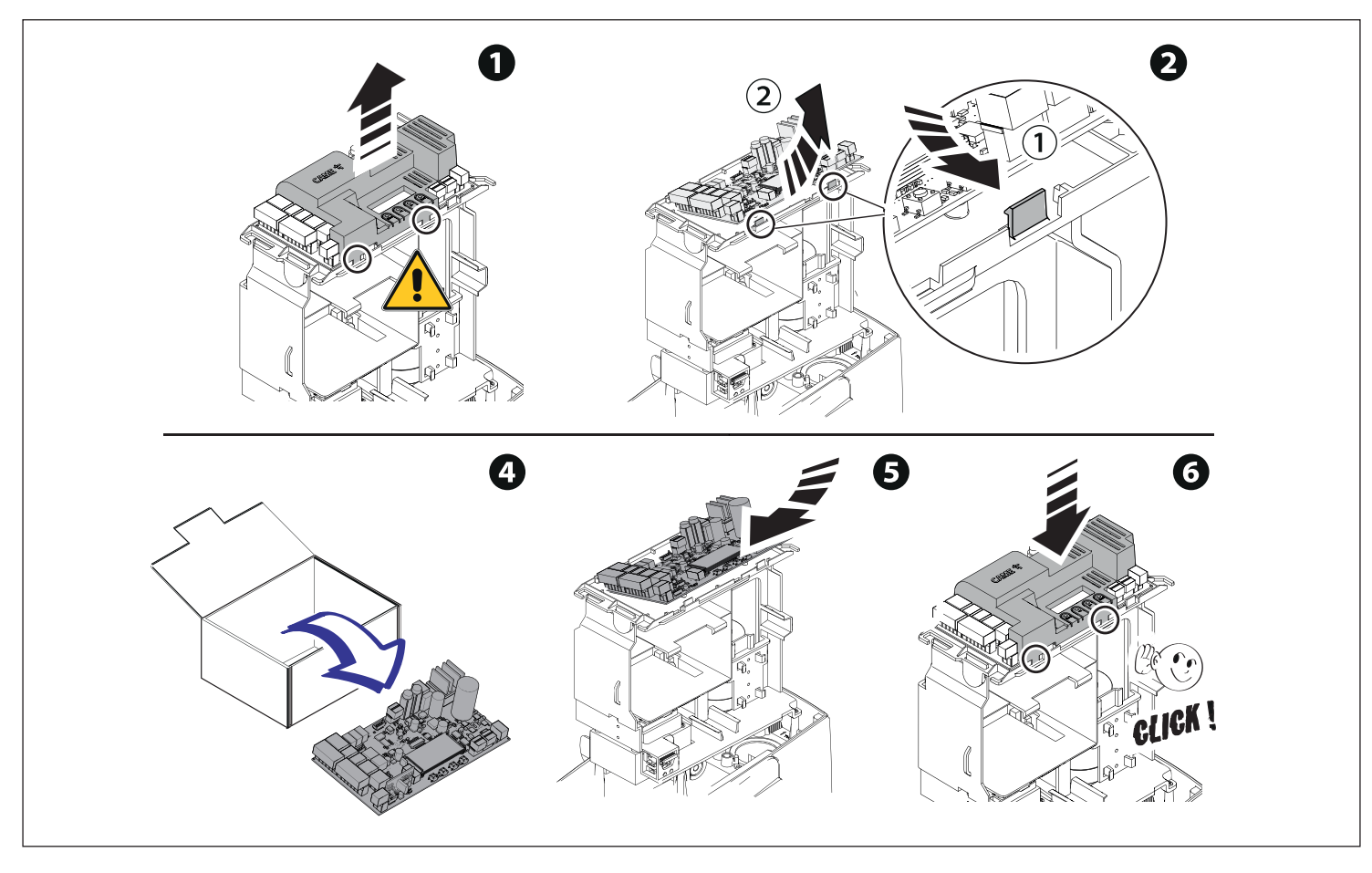

## Programmation

Pour la programmation complète, consulter le manuel technique de 801MS-0570/801MS-0580/801MS-0590 sur www.came.com (> documentation technique).

Fonction des touches de programmation

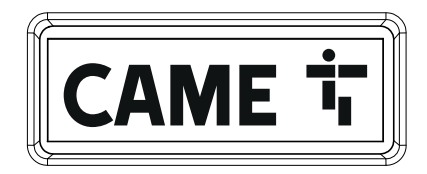

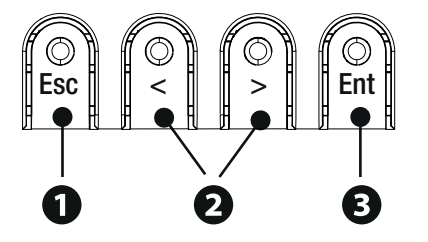

# **<sup>1</sup> Touche ESC**

La touche ESC permet d'effectuer les opérations décrites ci-après. Sortir du menu Annuler les modifications Revenir à la page-écran précédente Arrêter l'automatisme

## $\bullet$  Touches  $\lt$  >

Les touches <> permettent d'effectuer les opérations décrites ci-après. Naviguer dans les options du menu Augmenter ou diminuer une valeur Fermer ou ouvrir l'automatisme

# **<sup>3</sup> Touche ENTER**

La touche ENTER permet d'effectuer les opérations décrites ci-après. Entrer dans les menus Confirmer le choix

#### Mise en fonction

LAu terme des branchements électriques, effectuer la mise en marche. L'opération ne doit être effectuée que par du personnel qualifié et spécialisé.

S'assurer que la zone de manœuvre ne présente aucun obstacle.

Mettre sous tension et suivre les indications affichées à l'écran.

Commencer la programmation en suivant la PROCÉDURE GUIDÉE.

S'il ne s'agit pas de la première activation de la carte, aller dans le menu Configuration > Procédure guidée. Suivre ensuite les indications affichées à l'écran.

Au terme de la programmation, contrôler le bon fonctionnement des dispositifs de signalisation et de sécurité.

Après avoir mis l'installation sous tension, la première manœuvre a toujours lieu en ouverture; attendre l'exécution complète de la manœuvre.

 Appuyer immédiatement sur la touche ESC ou le bouton d'ARRÊT (STOP) en cas d'anomalies, mauvais fonctionnements, bruit, vibrations suspectes ou comportements imprévus de l'installation.

Eff ectuer la première manœuvre avec mouvement bien en vue et photocellules activées, y compris avec la commande à distance.

ESI l'écran affiche le message « AUTO-APPRENTISSAGE NÉCESSAIRE », il faut absolument effectuer l'auto-apprentissage de la course. L'armoire n'acceptera aucune commande de mouvement à l'exception du test moteur.

#### Exporter / importer les données

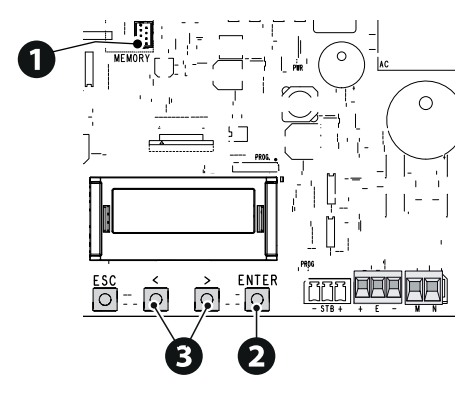

Il est possible d'enregistrer les données des utilisateurs et de la configuration de l'installation dans une carte MEMORY ROLL. Les données stockées peuvent être réutilisées dans une autre carte électronique du même genre pour adopter les mêmes configurations.

# Avant d'installer et d'extraire la carte MEMORY ROLL, il est OBLIGATOIRE DE METTRE HORS TENSION. **<sup>1</sup>** Insérer la carte MEMORY ROLL sur le **<sup>2</sup>** Appuyer sur le bouton Enter pour

connecteur dédié sur la carte électronique. accéder à la programmation.

<sup>3</sup> Se servir des flèches pour choisir la fonction souhaitée.

Configuration > Mémoire externe > Sauvegarde des

données

Sauvegarde les données des utilisateurs, de synchronisation et de configuration sur le périphérique mémoire (memory roll).<br>Configuration > Mémoire externe > Lecture données Mémoire externe >

Télécharge les données des utilisateurs, de synchronisation et de configuration sur le périphérique mémoire (memory roll). Au terme des opérations de sauvegarde et de téléchargement des données, enlever la MEMORY ROLL.

# Messages d'erreur

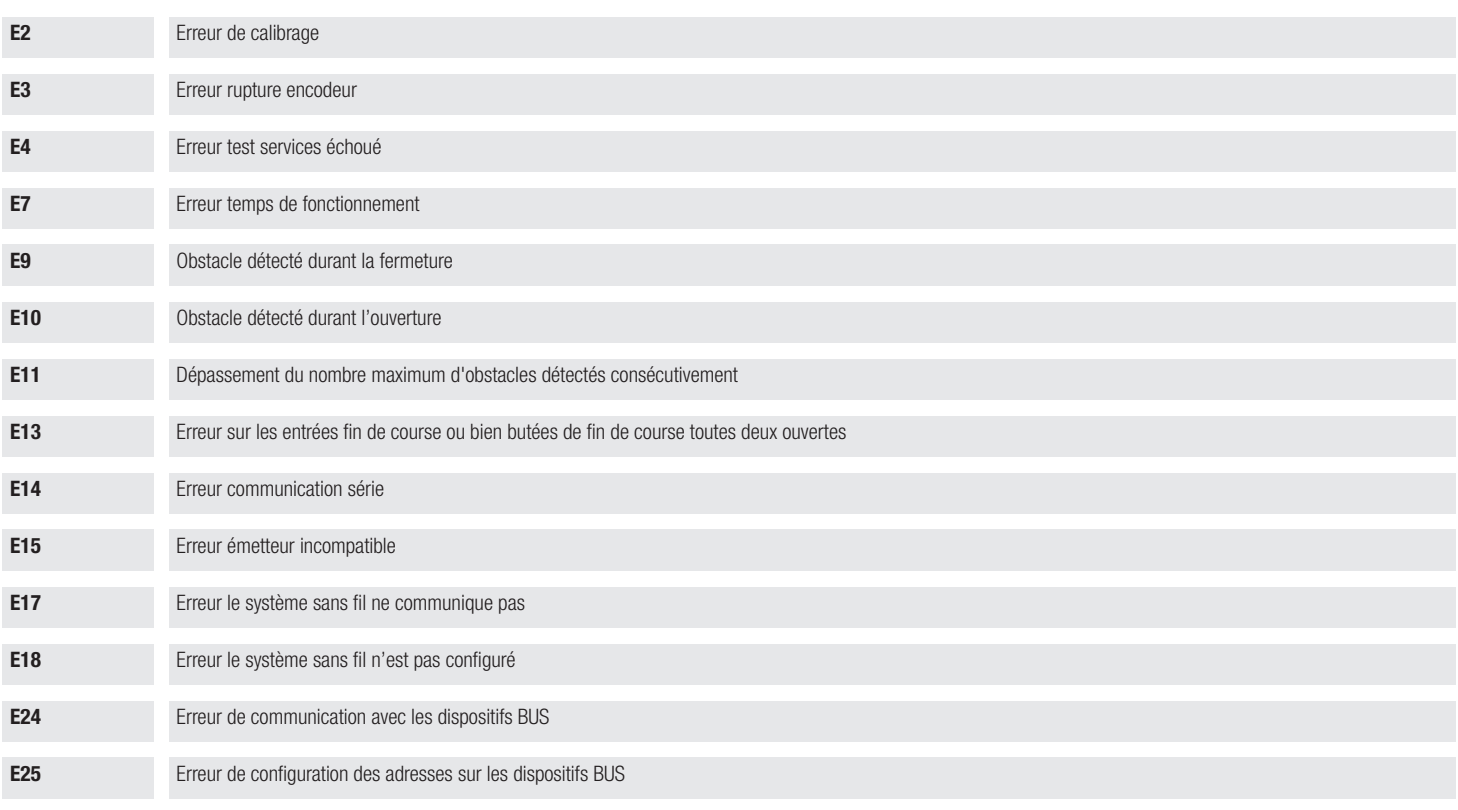

#### **РУССКИЙ**

#### Описание компонентов

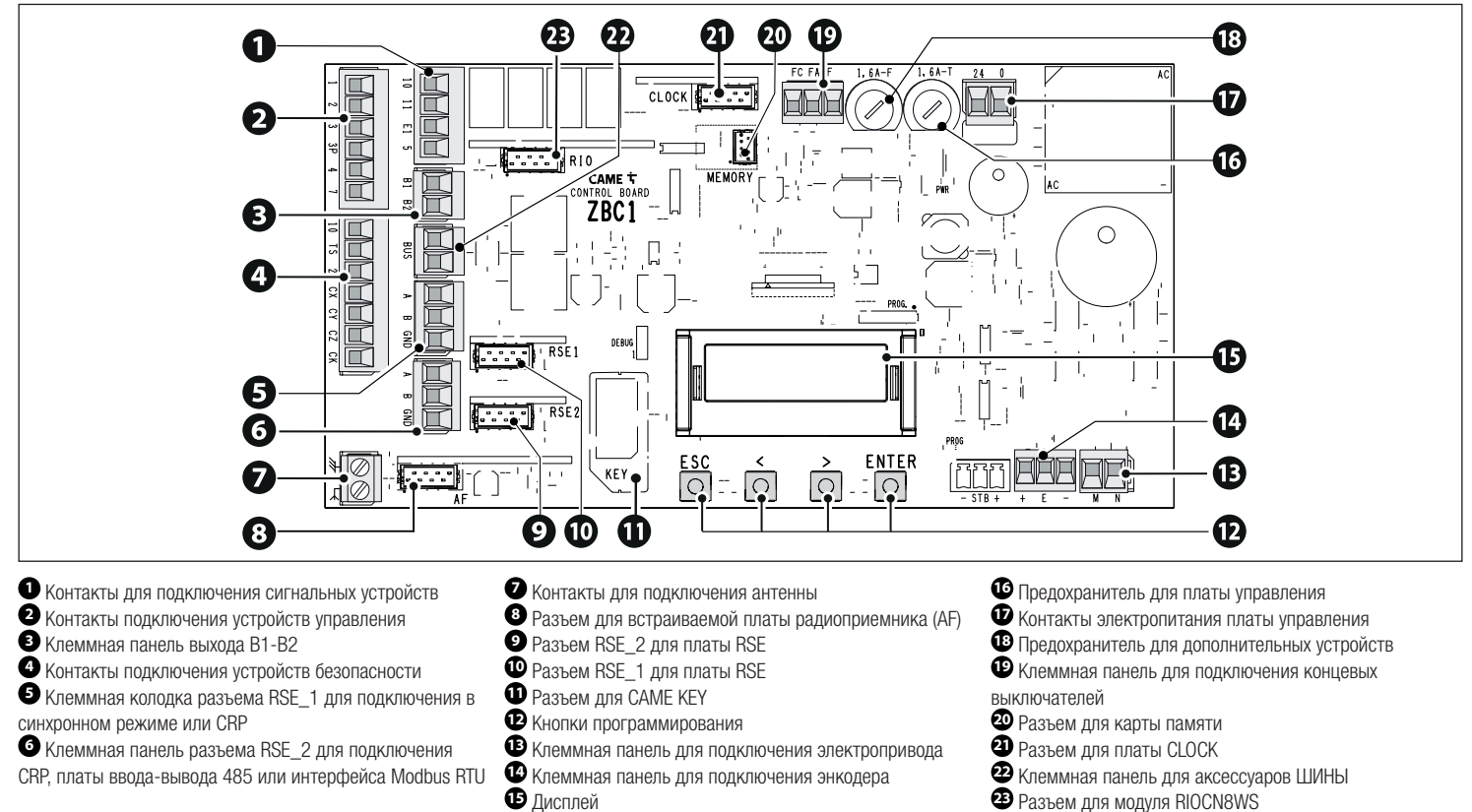

CRP, платы ввода-вывода 485 или интерфейса Modbus RTU

- 
- 
- 
- Разъем для карты памяти **<sup>21</sup>** Разъем для платы CLOCK **<sup>22</sup>** Клеммная панель для аксессуаров ШИНЫ **<sup>23</sup>** Разъем для модуля RIOCN8WS
- 

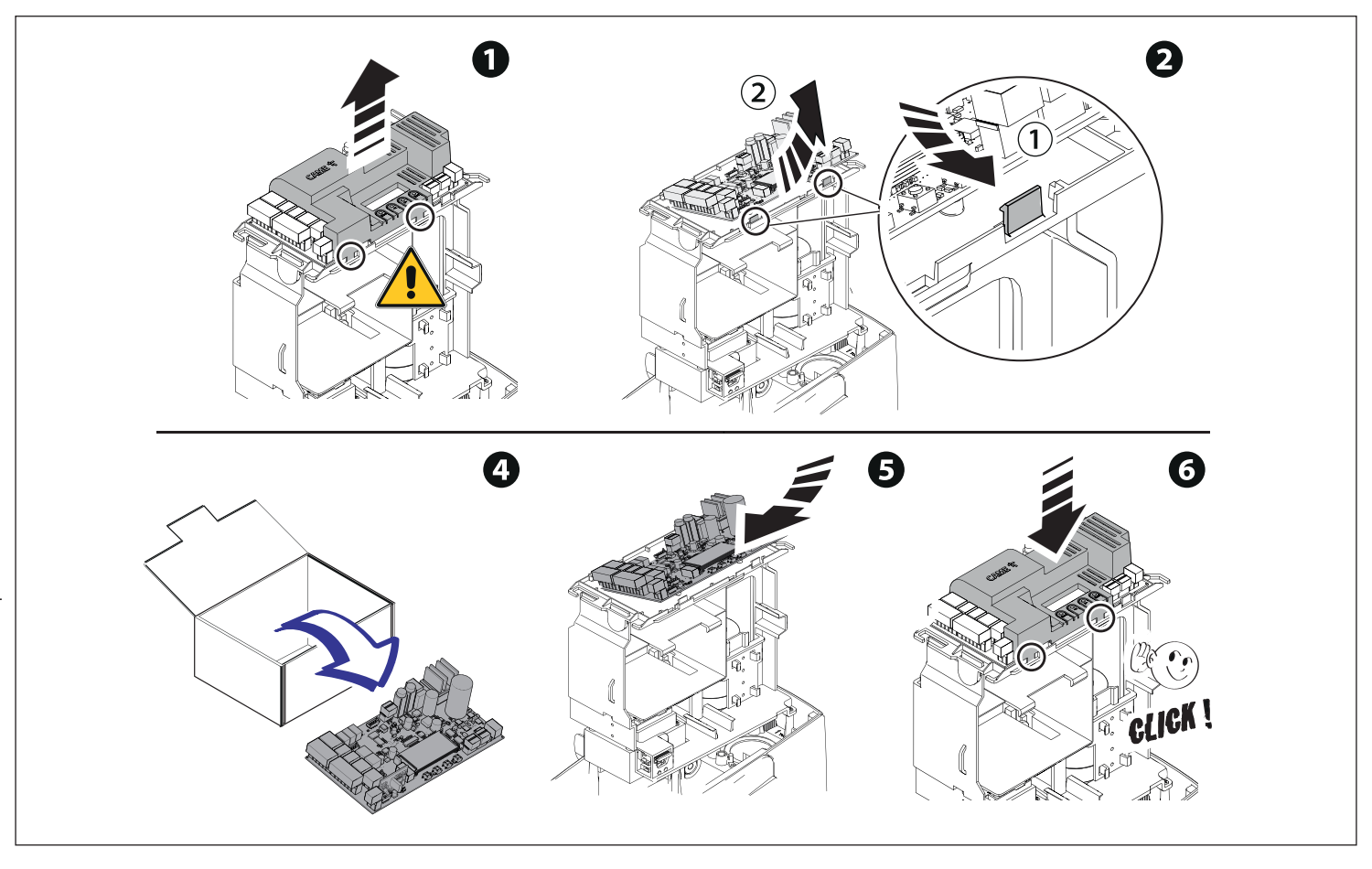

17 - FA01802M4A - 04/2022 - © CAME S.p.A. 17 - FA01802M4A - 04/2022 - © CAME S.p.A.

#### Программирование

 Полную информацию о программировании можно найти в технической документации 801MS-0570/801MS-0580/801MS-0590 на сайте www.came.com (> техническая документация).

Функции кнопок программирования

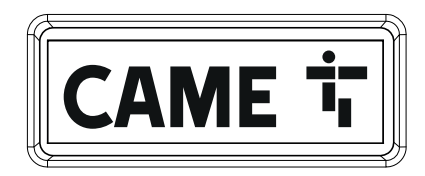

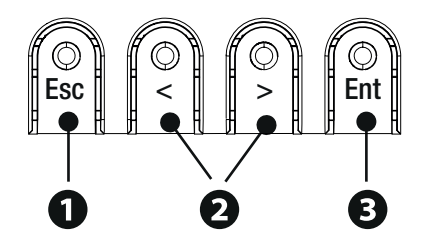

## **<sup>1</sup> Кнопка ESC**

Кнопка ESC позволяет выполнить нижеописанные действия. Выйти из меню Отменить изменения Вернуться на предыдущую страницу Остановить автоматику

# **<sup>2</sup> Кнопки < >**

Кнопки < > позволяют выполнить нижеописанные действия. Навигация по пунктам меню Увеличение или уменьшение значения выбранного параметра Закрыть или открыть автоматику

# **<sup>3</sup> Кнопка ENTER**

Кнопка ENTER позволяет выполнить нижеописанные действия. Войти в меню Подтвердить выбор

#### Ввод в эксплуатацию

 После выполнения всех электрических подключений переходите к вводу системы в эксплуатацию. Операцию должен выполнять только компетентный и квалифицированный персонал.

Убедитесь в том, что в зоне действия автоматики отсутствуют препятствия.

Подайте напряжение и следуйте указаниям на дисплее.

Приступите к программированию с помощью МАСТЕРА НАСТРОЙКИ.

 Если включение платы происходит не в первый раз, войдите в меню Настройка конфигурации > Мастер настройки. Последовательно выполняйте указания на дисплее.

После завершения программирования проверьте правильность работы сигнальных устройств и устройств безопасности.

 $\Box$  После подачи напряжения на систему ворота вначале всегда открываются; дождитесь завершения хода.

 Немедленно нажмите на кнопку ESC или на кнопку «СТОП» при обнаружении неполадок, неисправностей, подозрительного шума или вибрации, а также при неожиданном поведении системы.

Подайте первую команду при работающих фотоэлементах и с автоматикой в поле зрения, даже с помощью дистанционного управления.

 Если на дисплее появляется надпись «ТРЕБУЕТСЯ КАЛИБРОВКА», необходимо выполнить калибровку движения. Блок управления не принимает команды управления движением без предварительного тестирования привода.

#### Экспорт / импорт данных

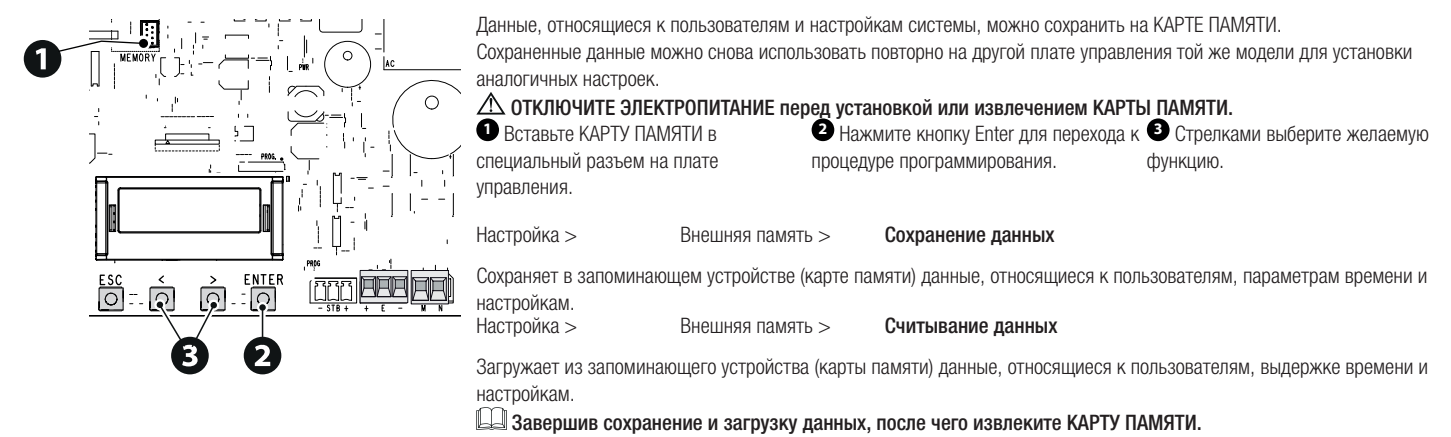

# Сообщения об ошибках

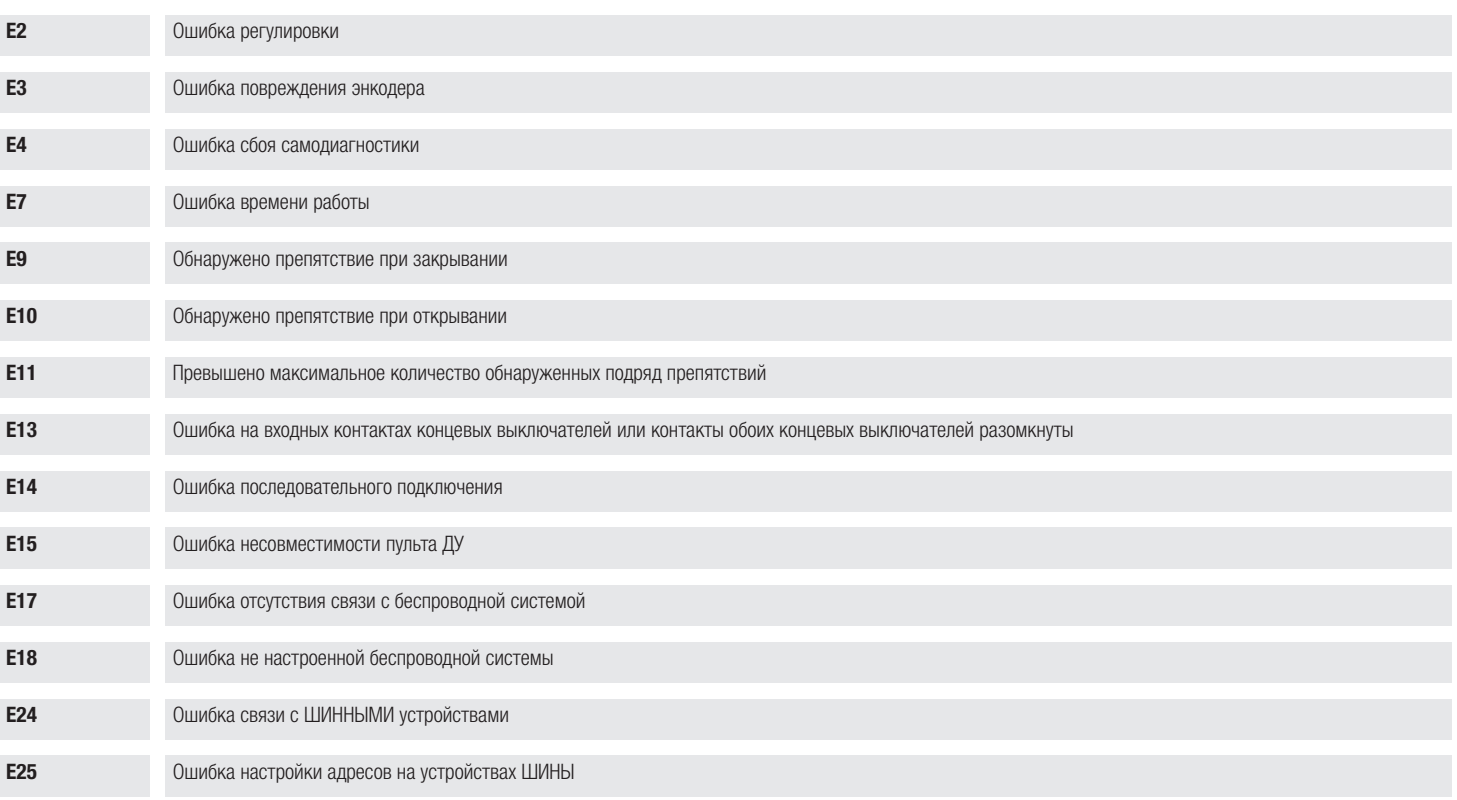